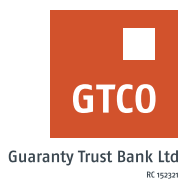

# **How to purchase airtime**

## **GTWorld**

- Log on to GTWorld with your User ID/Account No/Phone No/Email and Password
- § On the dashboard displayed, click "Buy Airtime & Data"
- Complete the required details (i.e. select type, account to debit, category airtime or data bundle, network, available bundles and amount)
- § Input "Mobile number"
- § Input "Secret answer"
- § Click "Continue"
- § Enter your 4-digit PIN or 6-digit token code (Hardware or \*737\*7#)
- Click "Done" to complete transaction

## **USSD**

#### **To purchase airtime using your registered mobile number;**

- § Dial \*737\*amount#
- Input your 737 pin or token code to complete transfer.

#### **To purchase airtime for a third-party number;**

- § Dial \*737\*amount\*phone number #
- Input your 737 pin or token code to complete transfer

### **Internet Banking**

- **Log on to Internet Banking with your User ID/Account Number/Phone Number/Email and** Password
- § Click "Airtime & Data Bundle" option from menu
- § Click "Airtime Purchase"
- § Click "New Request"
- **EXECOMPLEE 6 Complete the form displayed with necessary details (i.e. account to debit, network,** amount, mobile number).
- § Note: Click "Add New Transactions (Maximum of 5)" to include other airtime purchase transactions
- § Click "Continue" to proceed or "Reset" to re-fill required details.
- § Enter token and click "Submit"

#### *Timeline: Immediately*